## **Vejledning til brug af KRAK**

## **ved afstandsberegning i forbindelse med zonepenge.**

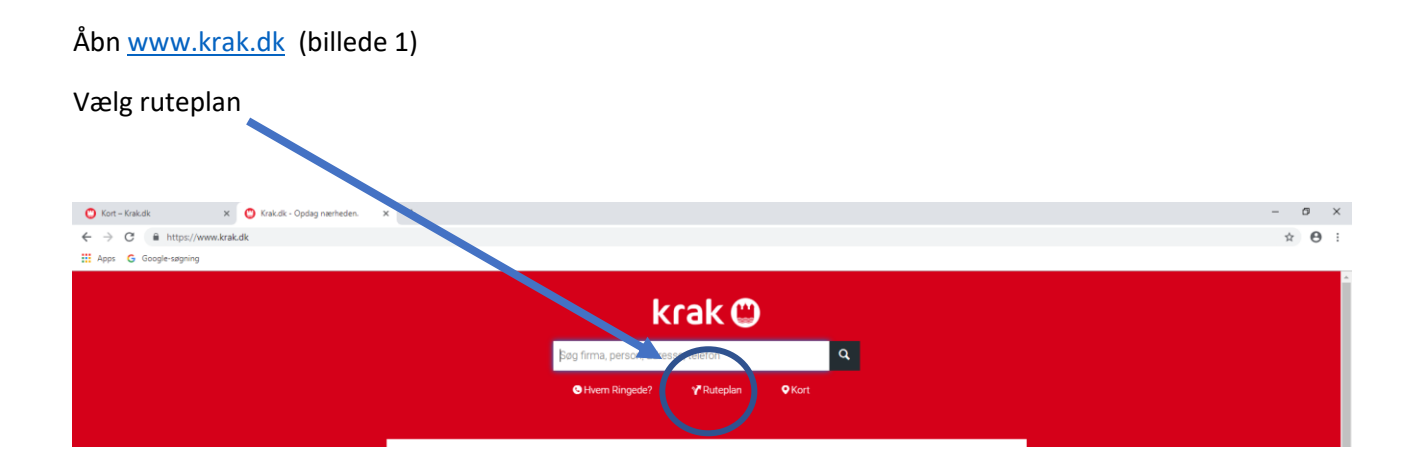

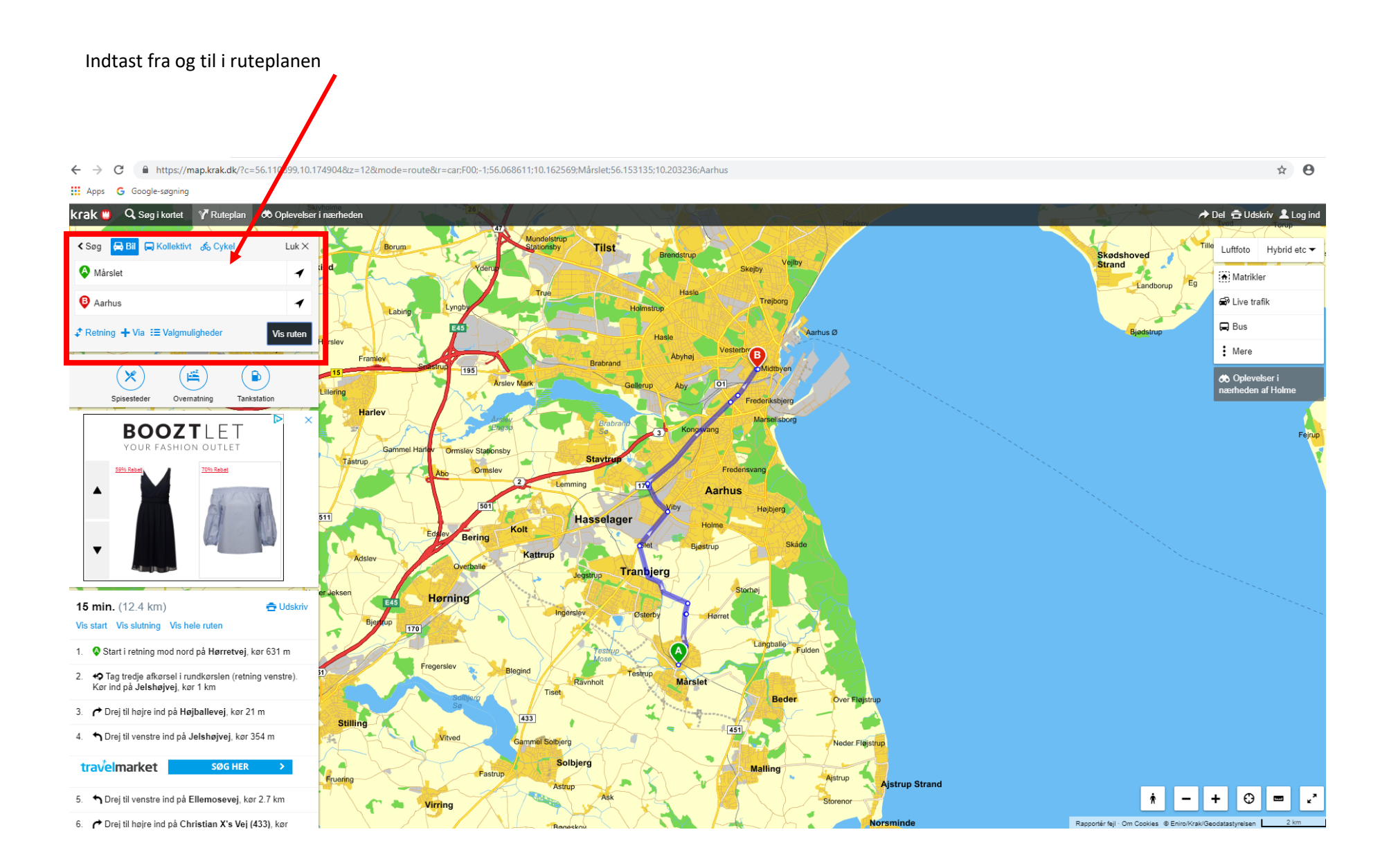

## Klik på 2. sidste menu i højre bund og vælg funktion "mål"

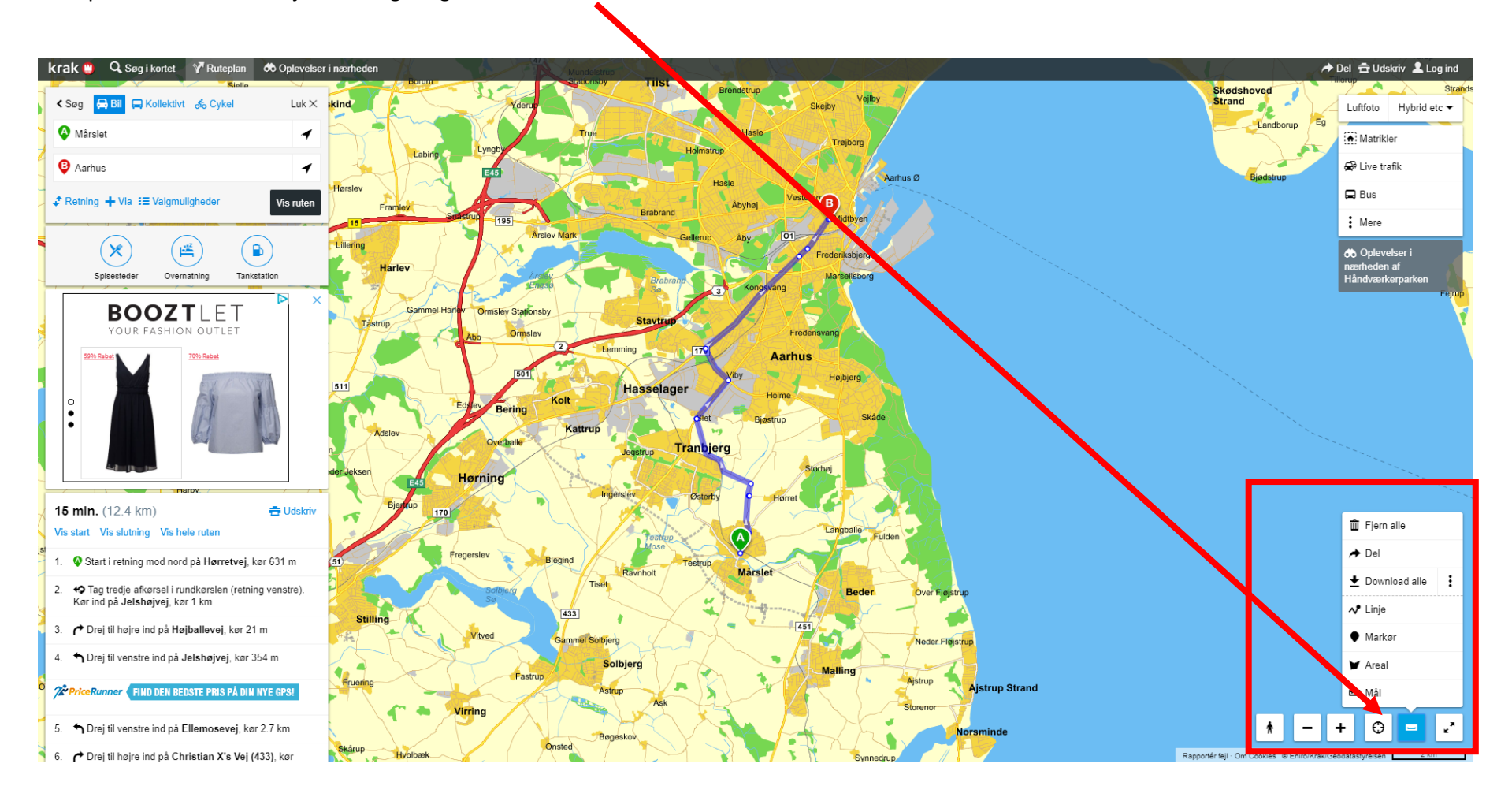

Zoom ind på billedet så du kan være meget præcis med angivelse af start- og slutpunkt.

## **OBS:**

Man zoomer ud ved at trykke "+" (plus) på tastaturet. Eller rul med mus Man zoomer ind "-" (minus) på tastaturet. Eller rul med mus Naviger i kortet ved at holde musen nede på kortet og træk

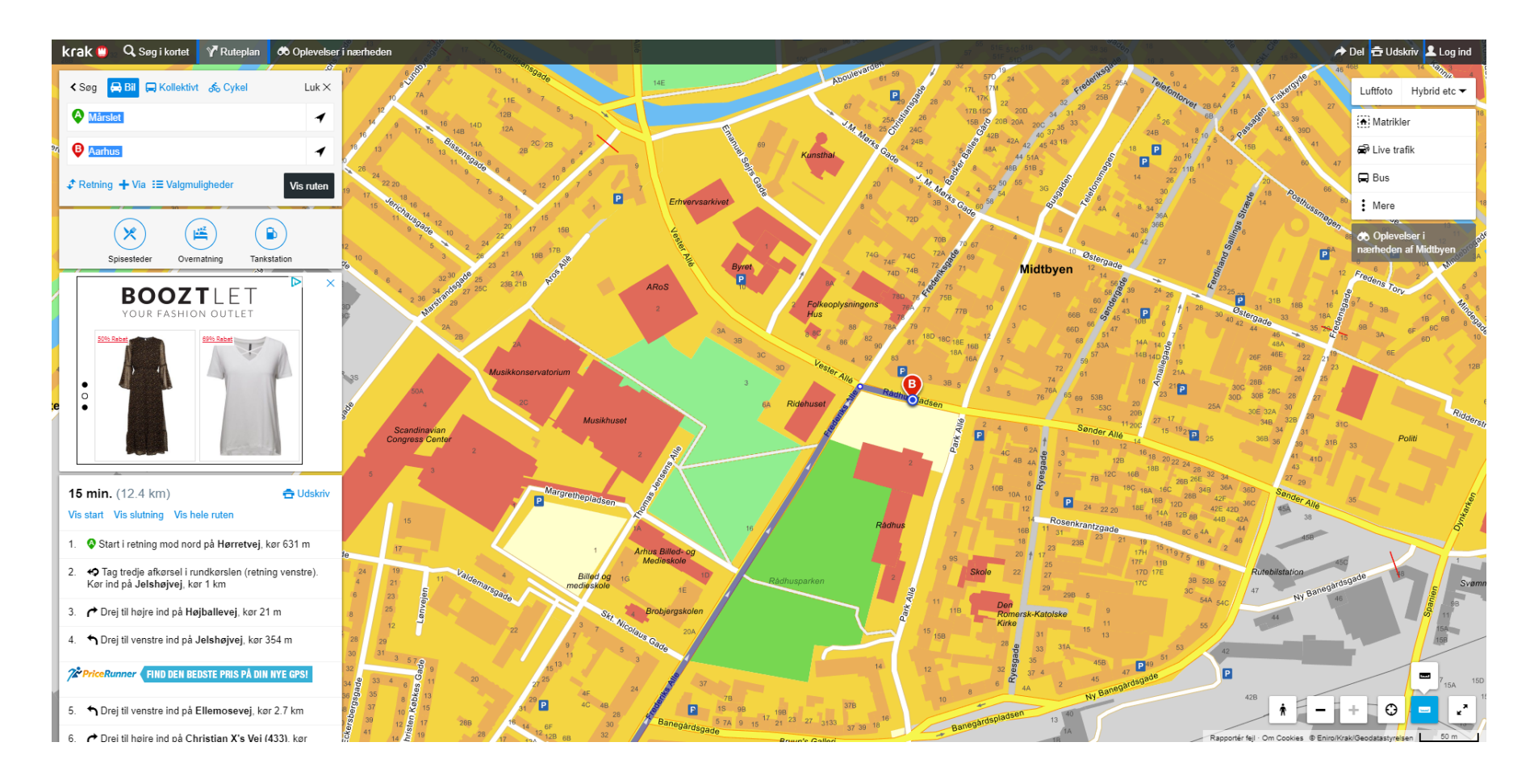

Klik i punkt A (første by). Træk linje til punkt B (anden by)

Dobbeltklik ved afslutning.

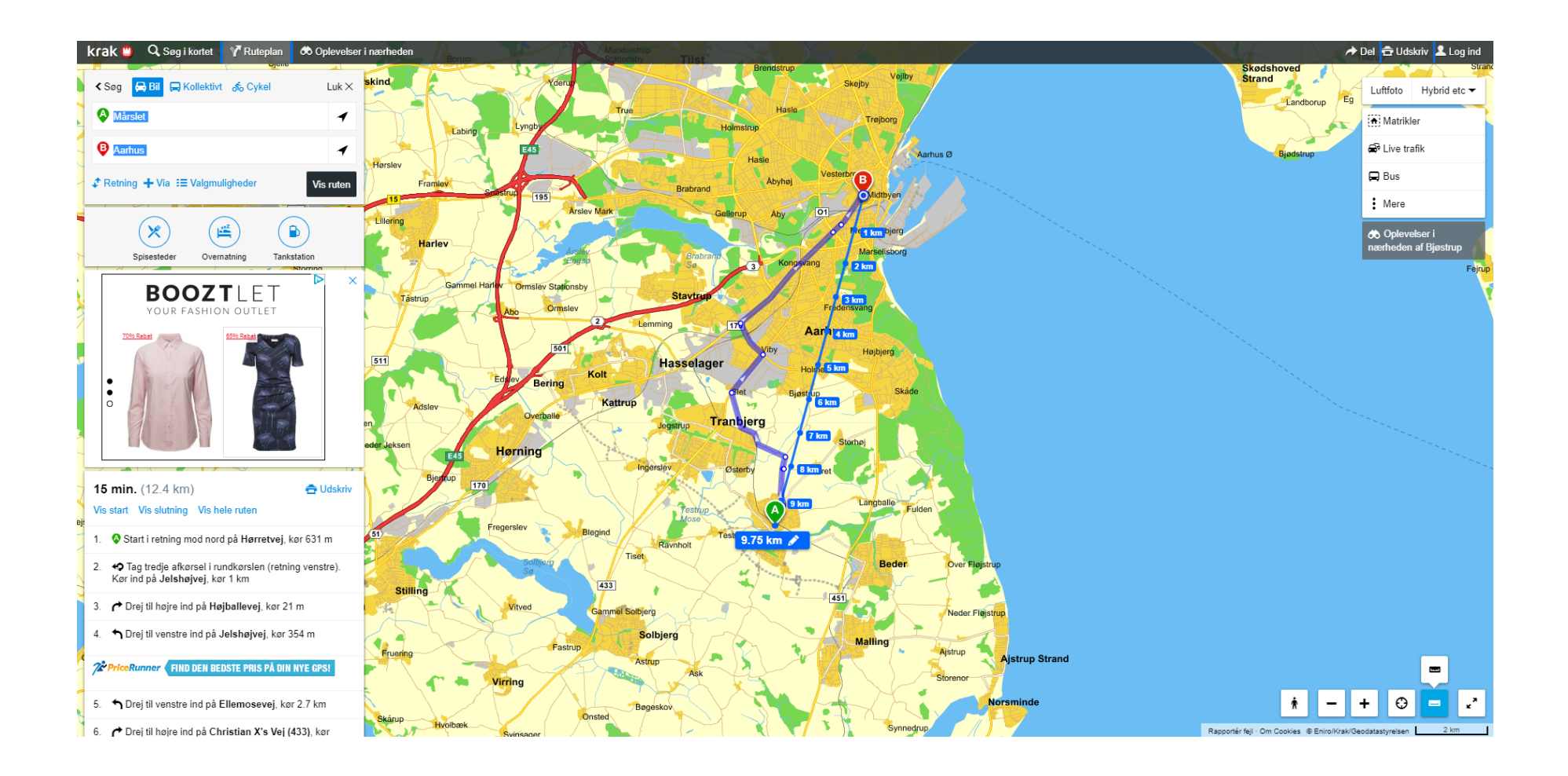